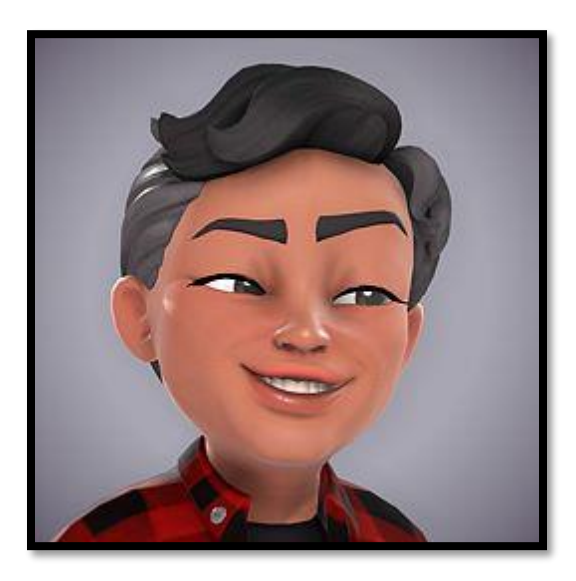

# Jay Mollet

Senior Designer Prior Work – Yammer Case Study

## Presenting my past work

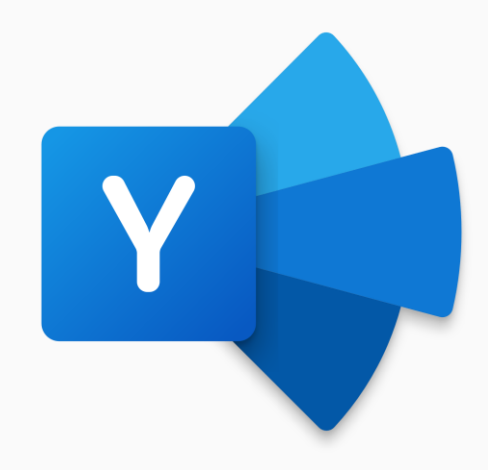

**Yammer Feed Ordering**

## **Yammer**

**Feed Ordering Q1 – Q4 FY21**

**My Role** Senior UX Designer (Contractor – Kforce Inc)

#### **My Team**

Product Manager II Senior Content Designer Senior Software Engineer Principal Software Engineer Principal Designer Principal Design Manager

#### **Project Goal**

Make the community feed more consumable by giving users options like sort and/or filter (i.e., sort by timestamp of thread starter), so they can structure their feed according to their unique workstream and personal preferences.

Partner with internal Yammer teams – Communities, Live Events, Q&A, Native Mobile (iOS and Android).

#### **Company Goal**

Successful integration and embed experience with Microsoft 365 product suite – SharePoint, Outlook, Teams, LinkedIn.

#### **User Goal**

"As a Yammer user, I want to be able to sort my feed so that the newest posts show up first."

#### **Target Users**

All Yammer/M365 users (web, mobile, desktop) within an organization, including guests, attendees, employees, influencers, admins, managers and executives.

*"Because posts are not chronologically displayed, it is almost impossible to stay informed of the latest & most relevant posts ... I find I am not seeing new information because my feed prioritizes old 'popular' posts."* **– enterprise user**

## **The Problem**

Posts with recent comments are displayed first, at the top of the Yammer feed, by default.

The post could be irrelevant or read out of context, as the conversation progresses over time.

It can make the feed feel stale when older content is being displayed first.

It's a problem with live events, town halls and Q&A sessions, when many posts are being made all at once, in real-time.

Users wanted the ability to order their feed with new posts at the top, regardless of whether people commented or liked it.

The new post from an hour ago got bumped because recent comments were made to an old post from January.

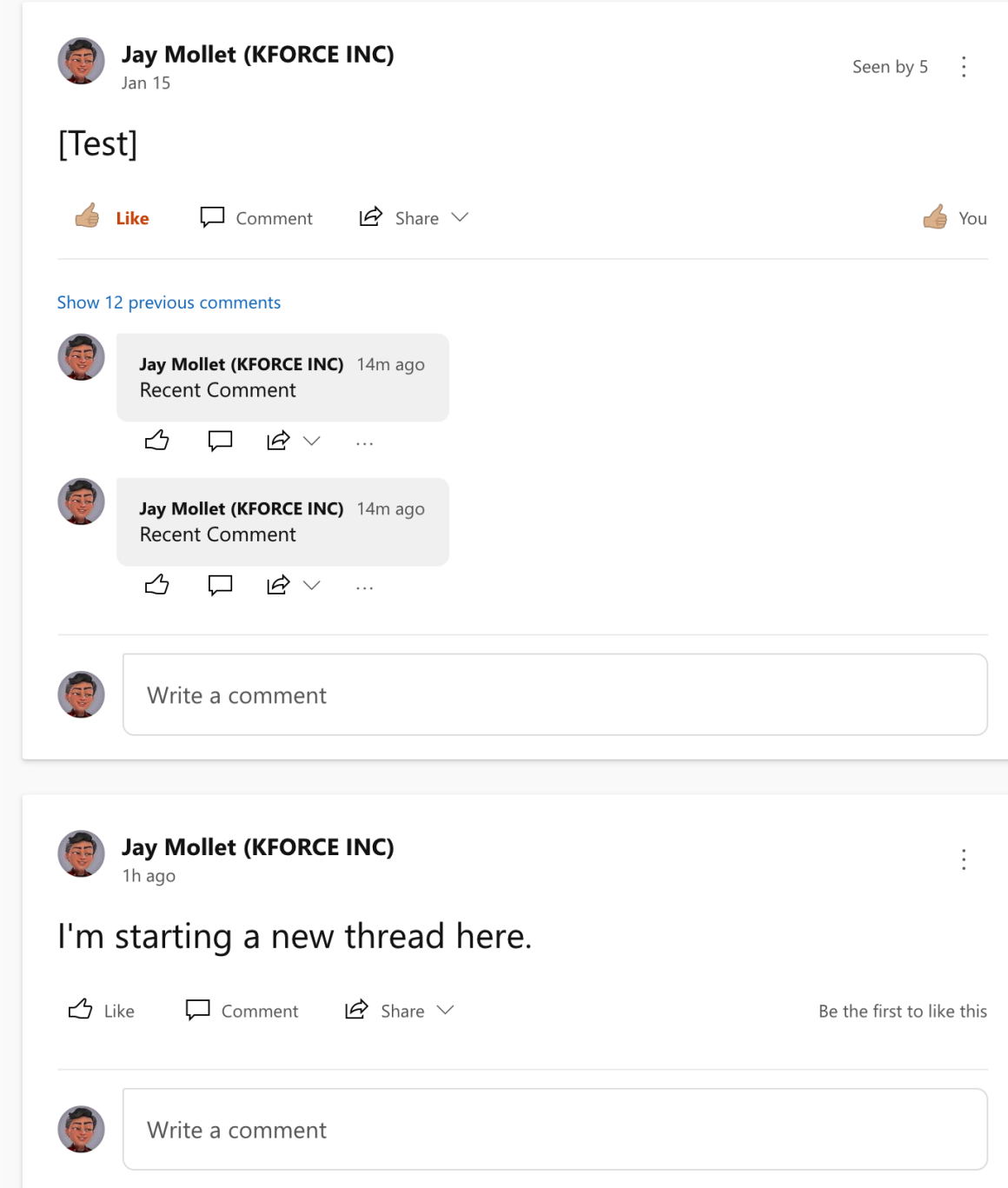

## **All Conversations vs. New Conversations**

Feed ordering is further complicated by Yammer's unique productivity offering – unseen conversations are collected as New Conversations and separated from All Conversations – where users can scroll through New Conversations until they are 'All caught up'.

Additionally, users can filter by post types like All Questions and Unanswered Questions.

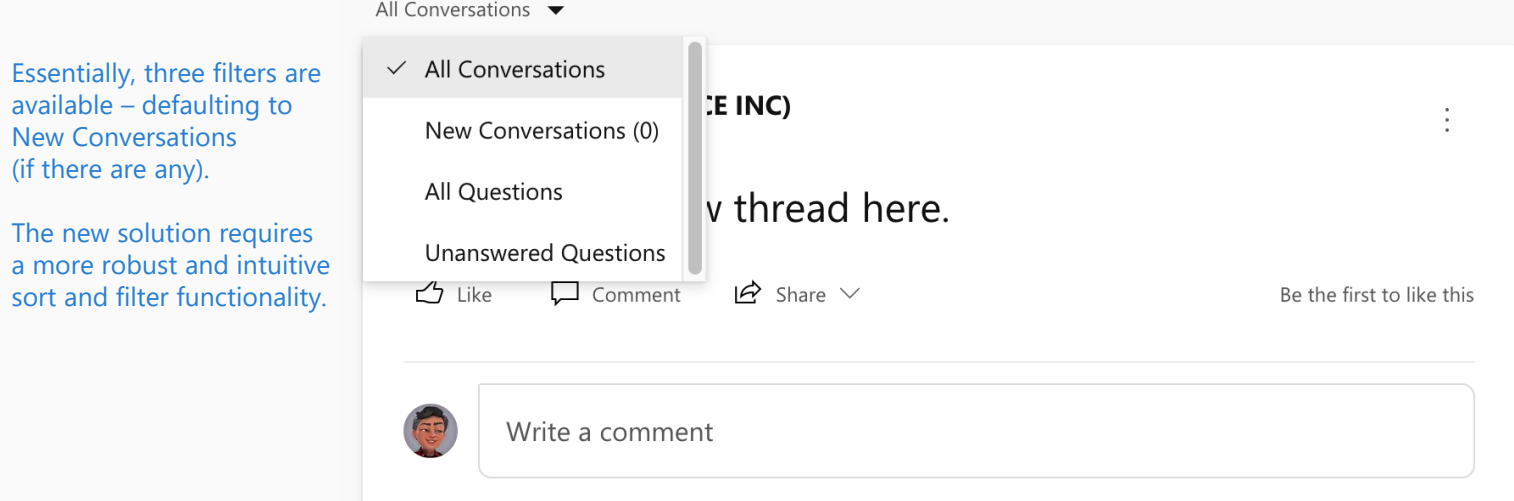

## **Discovery Process**

I began to analyze other products in the M365 suite, hoping to align with established Fluent UI patterns.

Wanting to exceed user expectations, I studied similar social media products for functionality that might be emulated or otherwise improved.

Planning to provide a scalable solution, I sought to better understand the constraints of Yammer CoreUI components and shared initial concept sketches to gauge interest and estimate feasibility.

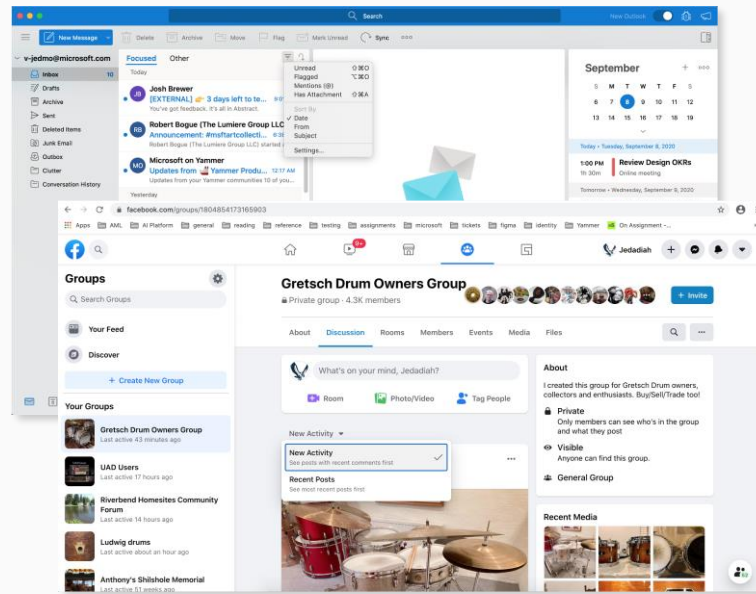

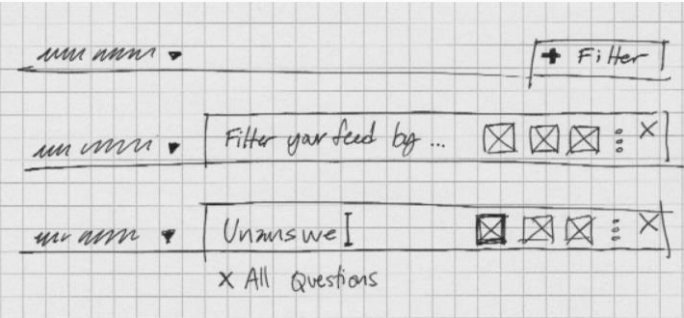

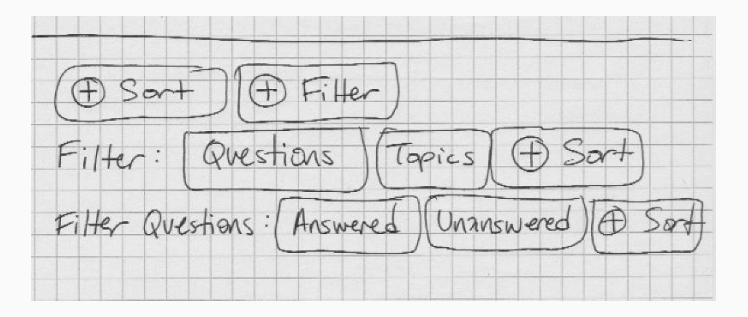

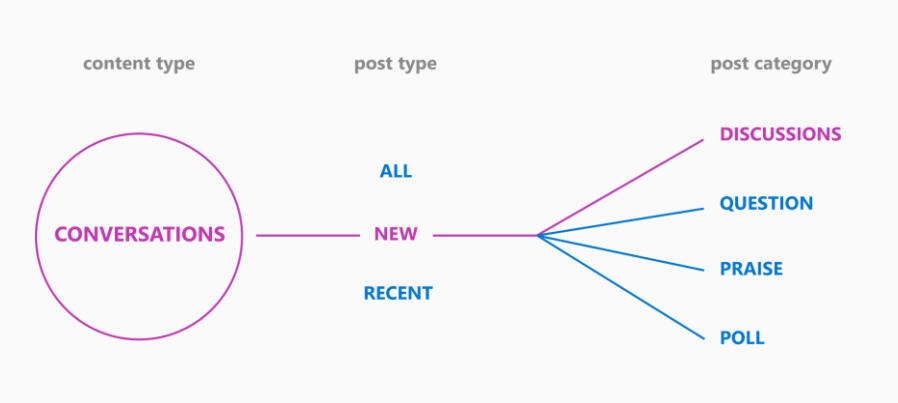

## **Design Iteration**

The content designer and I began to address nuance in the use of product terms like *New* and *Recent*, as well as *Conversations, Discussions, Comments and Posts.*

Some early concepts centered around a progressive disclosure or dynamic interaction model, as well as a conventional labelled dropdown menu.

Concise subtext helps define the slightly ambiguous sort menu options. We struggled to present titles and phrases that were explicit and familiar to users.

The labelled pill toggle, intended for two mutually exclusive options, provides additional continuity between Yammer native mobile and desktop web experience.

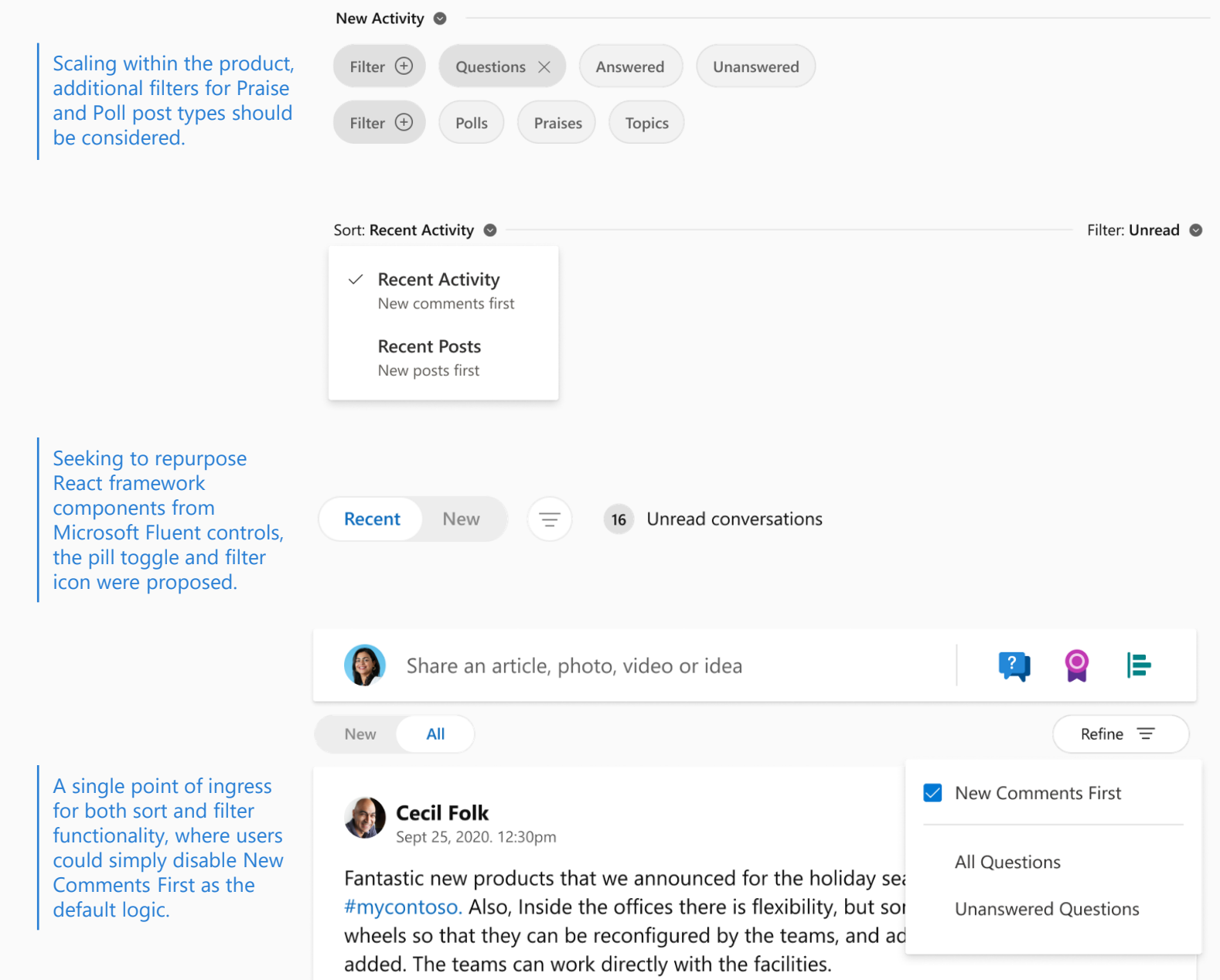

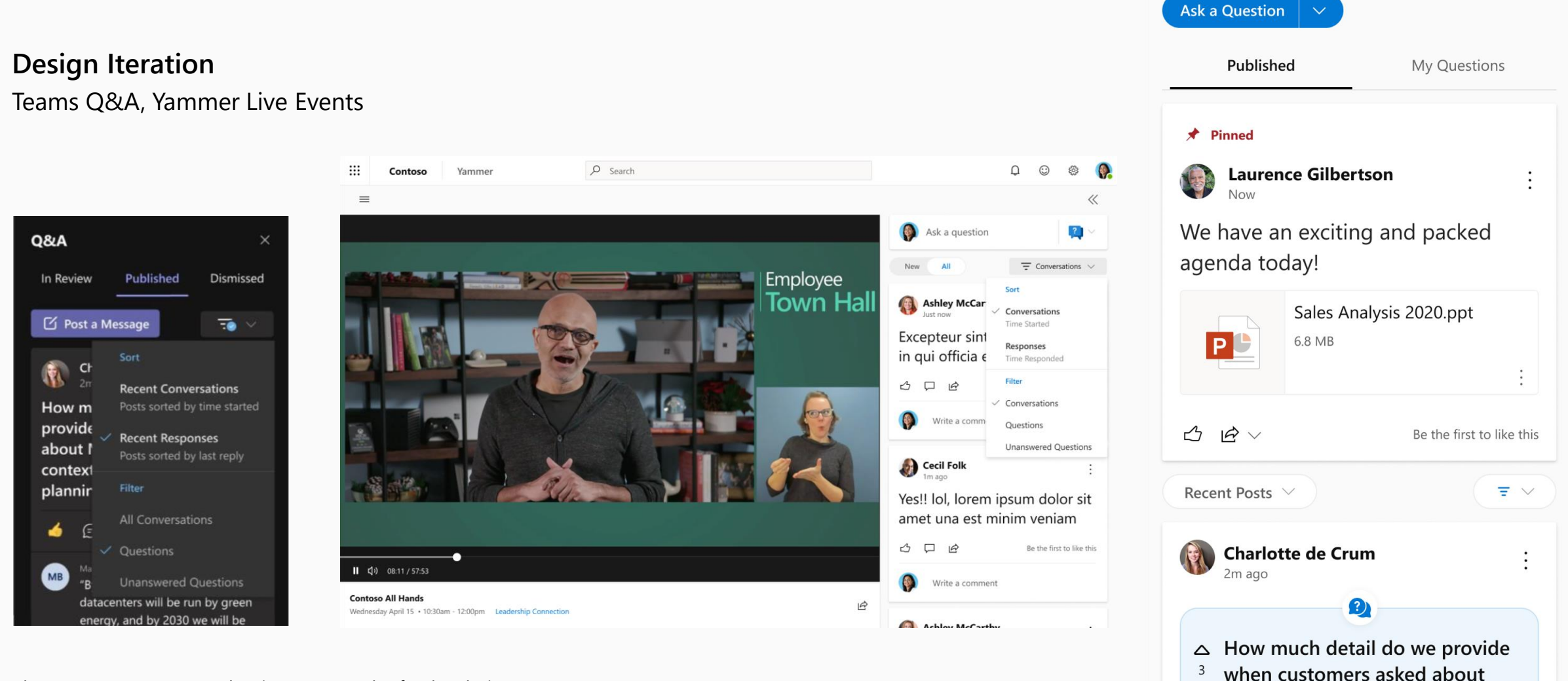

MACH 3 release in the context of

 $\bullet$   $\bullet$   $\bullet$  278

holiday sales planning?

 $\mathbf{B} \vee$ 

□

There was an urgent need to incorporate the feed ordering capability for Teams Q&A and Yammer Live Events, where the functionality was expected to vary somewhat. I proposed a custom Filter Added icon be displayed in the narrowest feeds.

*"They feel like they could be consolidated ... filter and sort are effectively accomplishing the same thing, just with different categories. So, I guess it feels a little redundant to have both."* **– test user**

### **Research**

The goal was to validate our existing hypotheses with one moderated and two unmoderated tests on the UserTesting platform.

We sought to understand user perceptions and expectations – not only in the Yammer feed, but in the sort and filter experience they engaged with and relied on elsewhere.

I prepared static screens and clickable prototypes, shaped user tasks and questions, synthesized findings and presented insights to the larger team.

Research disproved some assumptions and confirmed others, but it gave way to new designs, refined the proposal and helped to simplify the solution.

Users preferred a model that allowed them to select more than one filter, confirming that users wanted more control over their feed.

Initially, it was assumed sort and filter were two separate controls. However, the hybrid approach tested well, despite conflicting stakeholder input.

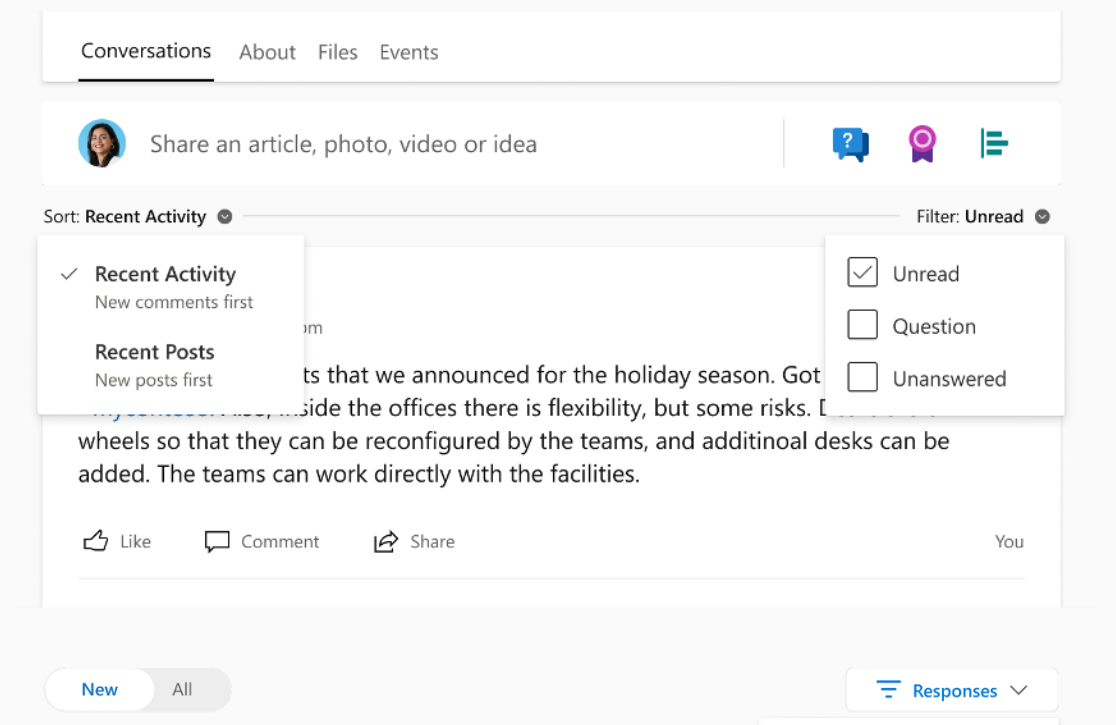

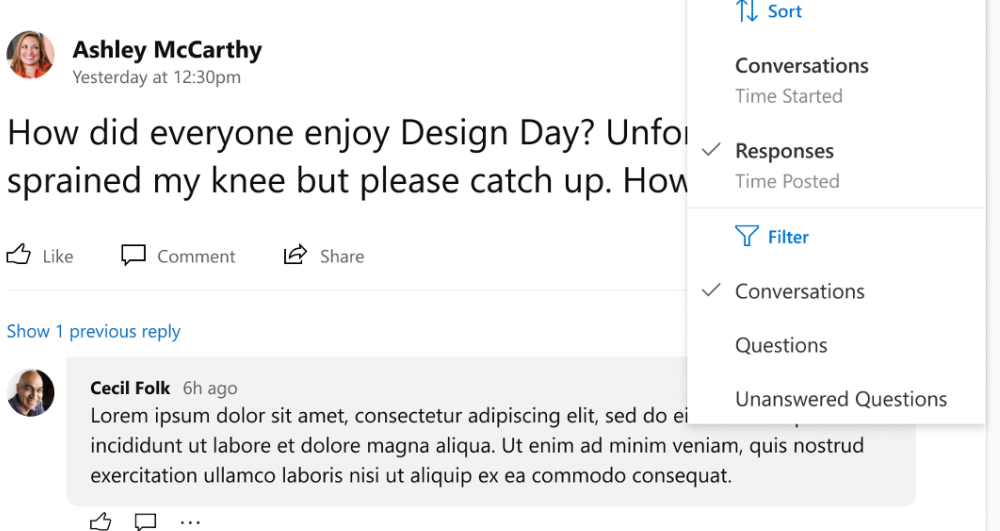

## **Design Iteration**

Community Conversations

Prototypes

We wanted to test how users would react to both sort and filter in the same contextual menu. I proposed the term Refine be used as the button label and added recognizable iconography to imply purpose and functionality.

₩

**同** Feed

 $\bullet$  Glam

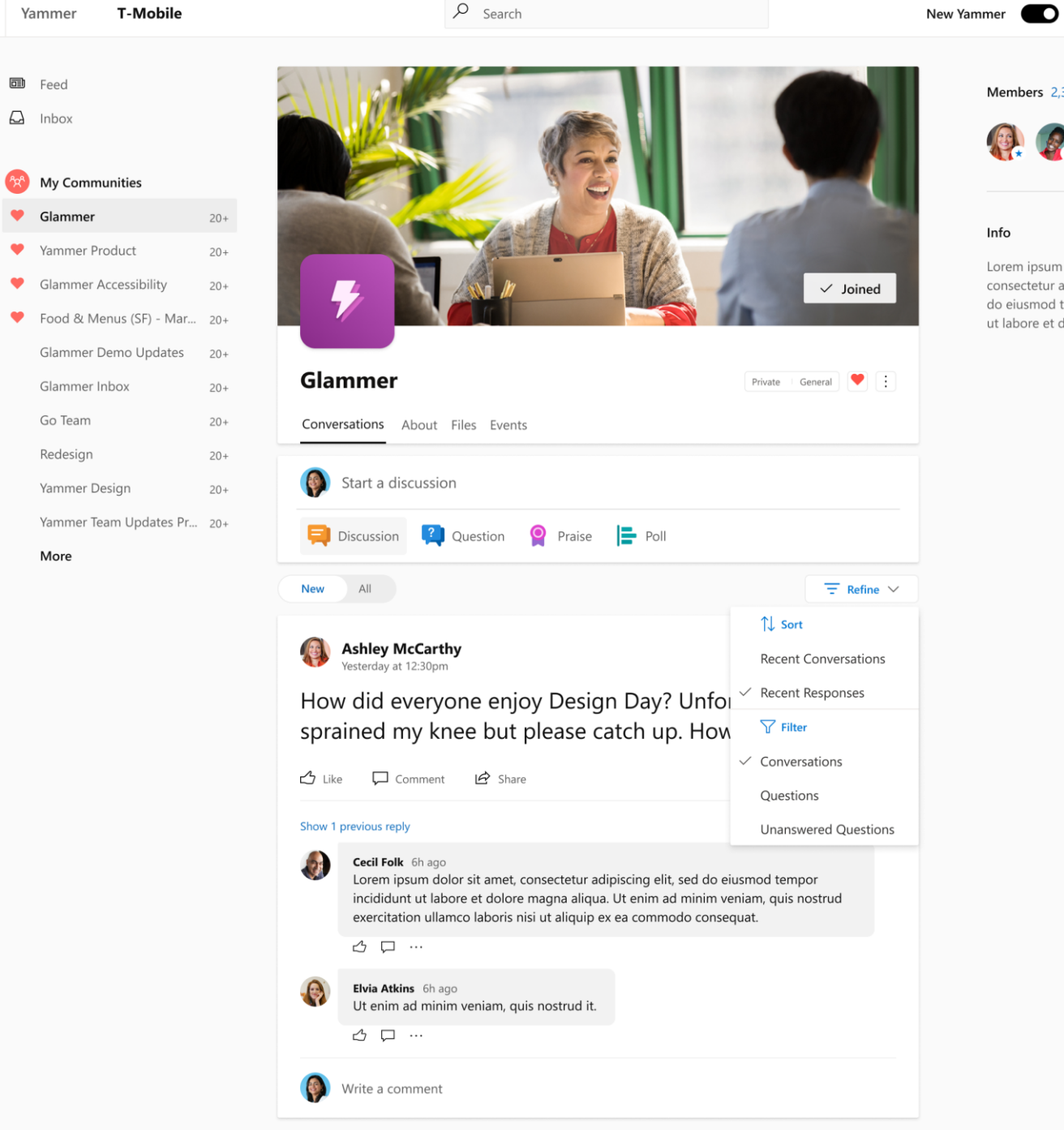

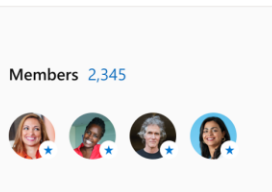

 $\begin{matrix} \mathbb{Q} & \mathbb{Q} \end{matrix}$ 

<u>కర్రో</u>} O

#### Info

Lorem ipsum dolor sit amet, consectetur adipiscing elit, sed do eiusmod tempor incididunt ut labore et dolore magna

# Test Prototype

**[Figma](https://www.figma.com/proto/d02yYG8j7LgGqj2BABdGaF/Feed-Ordering-II?node-id=1619%3A151472&scaling=min-zoom&page-id=1619%3A139793)** 

## **Design Iteration**

Toggle Animation

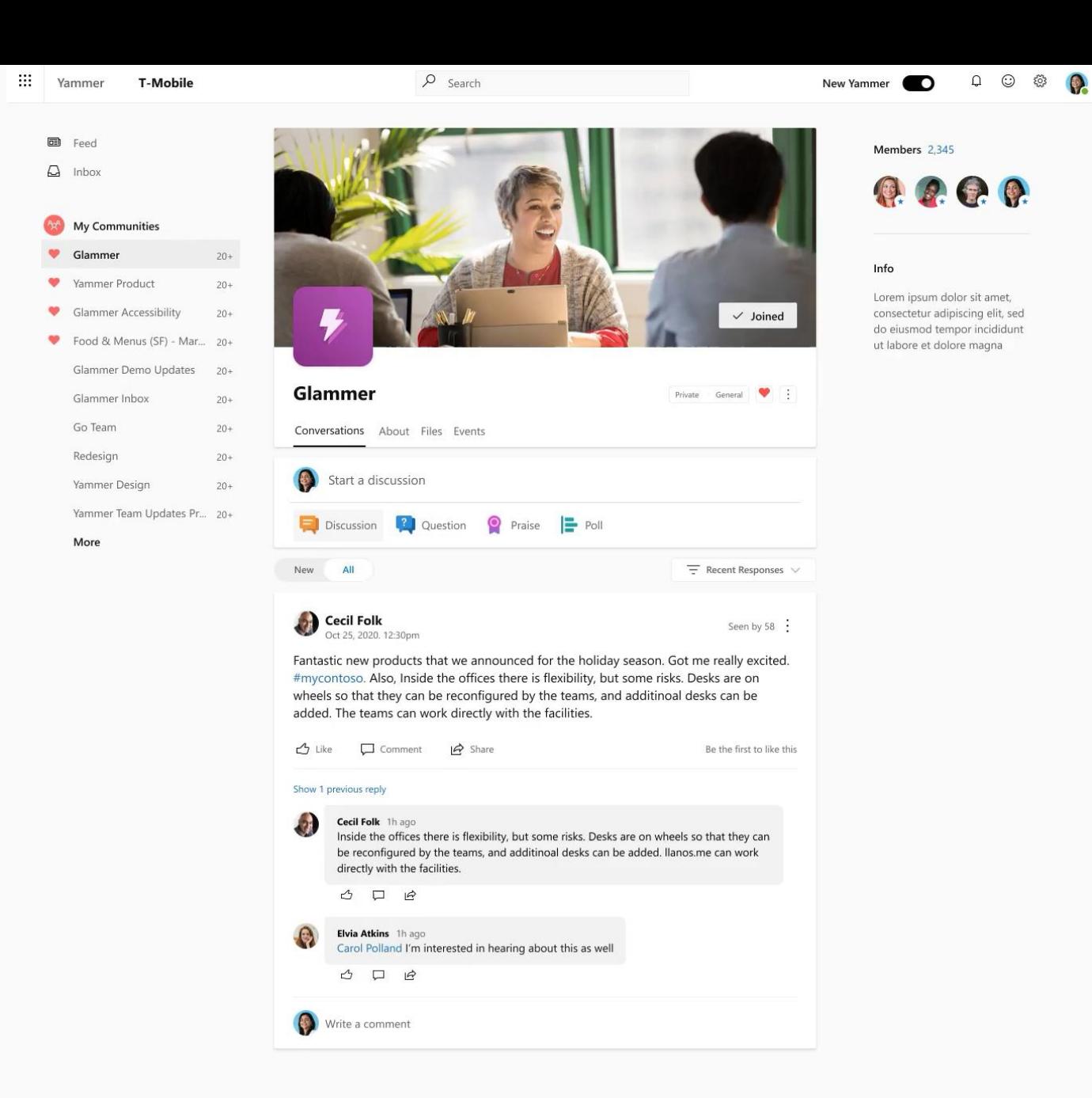

## **The Solution** Mobile Web

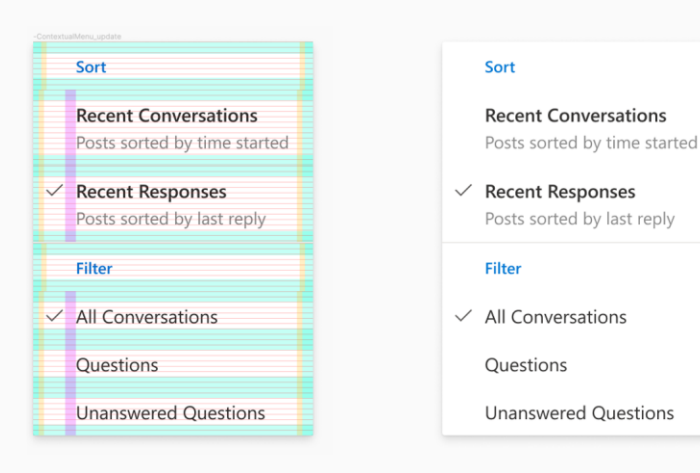

The contextual menu is part of the Fluent web controls library built on the React framework, allowing Yammer CoreUI engineers to utilize as building blocks, to then style and implement.

#### COPY UPDATE:

**Recent Activity** Posts with recent updates first **Recent Posts** Most recent posts first

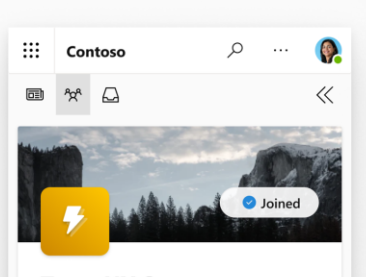

**Team UX Secret** World  $\heartsuit$  : **Domination** Private General **Conversations** About Files Events

Start a discussion

۰,

 $\overline{\tau}$   $\vee$ 

**Cecil Folk** Seen by 58 28. 2021. 12:30pm Fantastic new products that we announced for the holiday season. Got me really excited. #mycontoso. Also, Inside the offices there is flexibility, but some risks. Desks are on wheels so that they can be reconfigured by the teams, and additinoal desks can be added. The teams can work directly with the facilities.

#### $\frac{1}{1}$  $\Box$  $\overrightarrow{P}$

0

New **Al** 

Show 1 previous comment  $611$ Cecil Folk 6h ago Inside the offices there is flexibility, but some risks. Desks are on wheels so that they can be reconfigured by the teams, and additinoal desks can be added. Ilanos me can work directly with the facilities.  $\begin{picture}(20,20) \put(0,0){\dashbox{0.5}(5,0){ }} \thicklines \put(0,0){\dashbox{0.5}(5,0){ }} \thicklines \put(0,0){\dashbox{0.5}(5,0){ }} \thicklines \put(0,0){\dashbox{0.5}(5,0){ }} \thicklines \put(0,0){\dashbox{0.5}(5,0){ }} \thicklines \put(0,0){\dashbox{0.5}(5,0){ }} \thicklines \put(0,0){\dashbox{0.5}(5,0){ }} \thicklines \put(0,0){\dashbox{0.5}(5,0){ }} \thicklines \put(0,0){\dashbox{0.5}(5,$  $\vec{z}$ Show 1 reply Elvia Atkins 6h ago Carol Polland I'm interested in hearing about this as well  $\begin{array}{ccccc}\n\mathbf{C} & \mathbf{D} & \mathbf{D}\n\end{array}$  $\vec{r}$ Show 1 reply **B** Write a comment

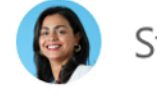

**New** 

#### Start a discussion

All

Fantastic new p

announced for

me really excite

Inside the office

some risks. Des

they can be rec

and additinoal

teams can worl

facilities.

Ξ.  $\vee$ 

 $\bigoplus$  1

#### Sort

**Cecil Foll** Feb 28, 2021

**Recent Conversations** Posts sorted by time started

**Recent Responses**  $\checkmark$ Posts sorted by last reply

#### **Filter**

 $\checkmark$ 

 $\vec{P}$ 

All Conversations

Questions

**Unanswered Questions** 

re

#### Show 1 previous comment

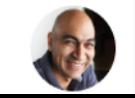

Cecil Folk 6h ago Inside the offices there is

## **The Solution** Desktop Web

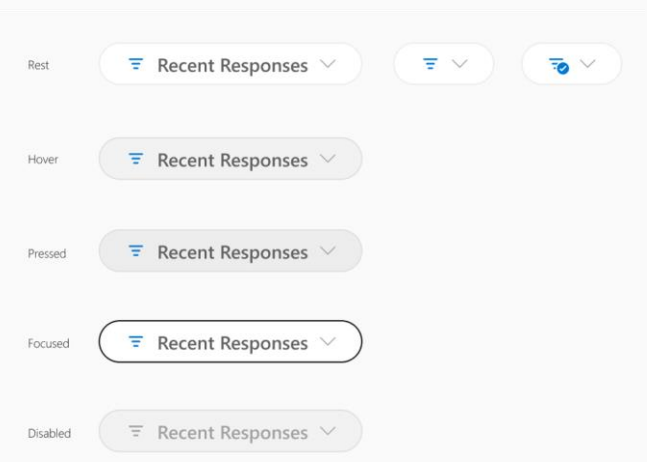

 $\dddot{m}$ 

Yammer

**■** Feed

 $\Box$  Inbox

Glammer

Glammer I Go Team Redesign

More

 $\bullet$ 

 $\bullet$ 

Although the menu button is designed with Yammer Web Styles, i.e., rounded corners, it is aligned to the rest of the product suite and Fluent Web styles in most other aspects, including typography, spacing and overall dimensions.

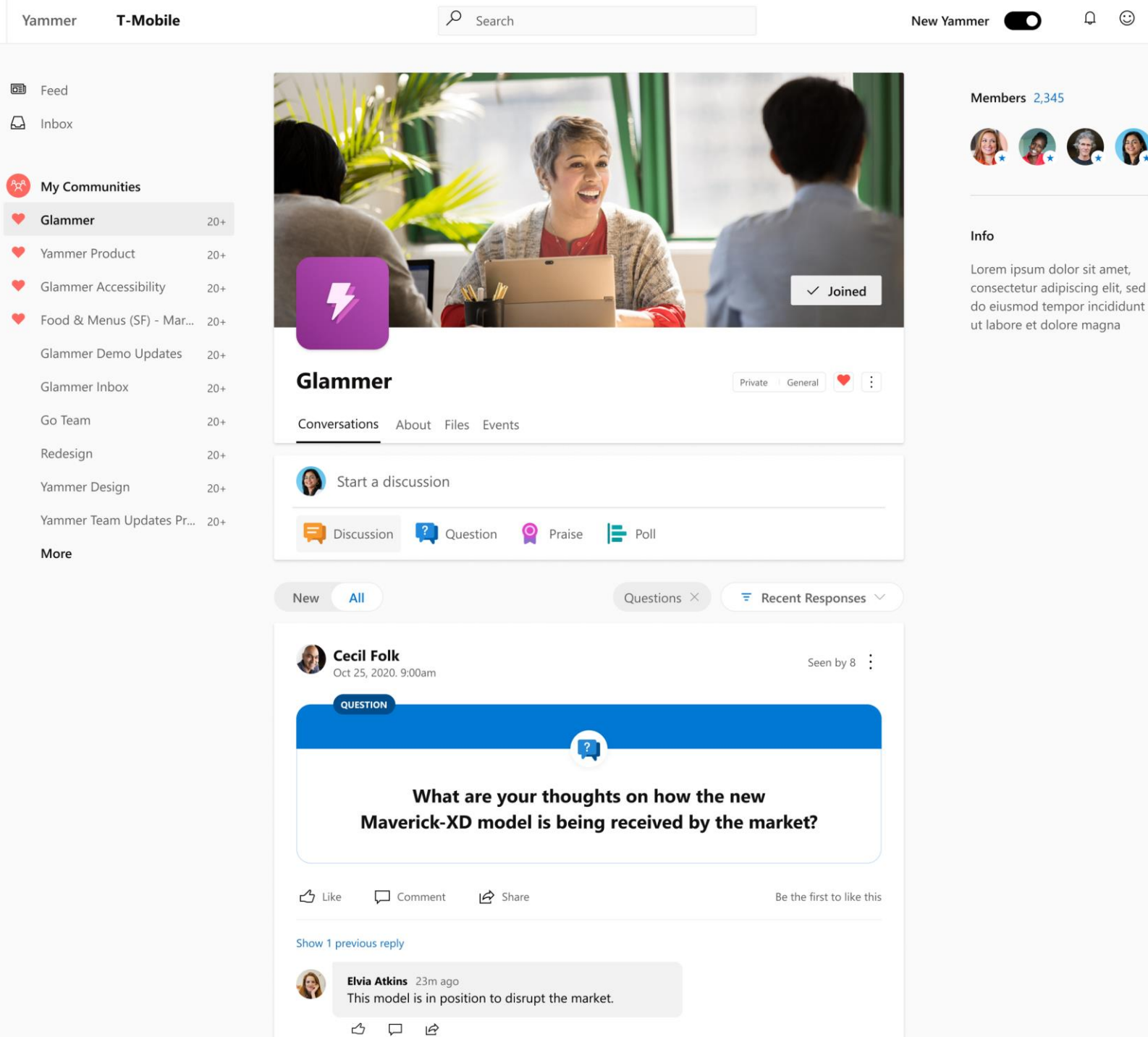

 $\hbox{O}$  $\odot$ 503  $\bigcirc$ 

**A. G. R.** 

 $\mathbf D$ 

## **The Solution** Mobile Android and iOS

User interactions for mobile Android and iOS were intended to mirror the desktop experience, except where native guidelines and device patterns dictated otherwise. i.e., iOS sheet component for sort and filter options.

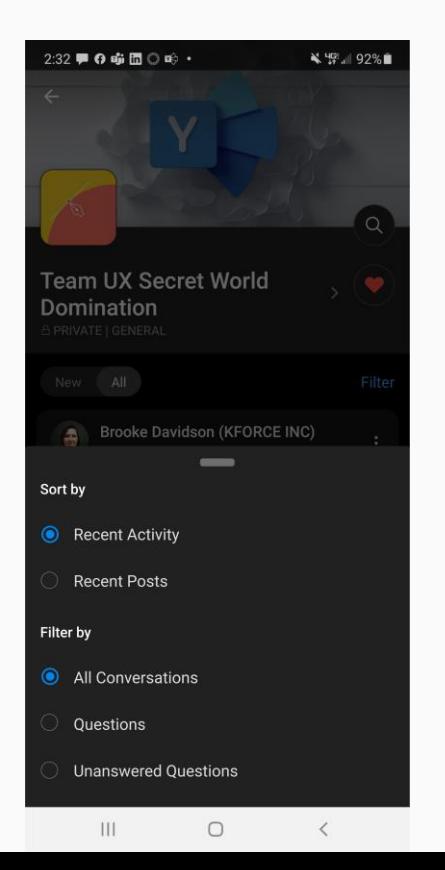

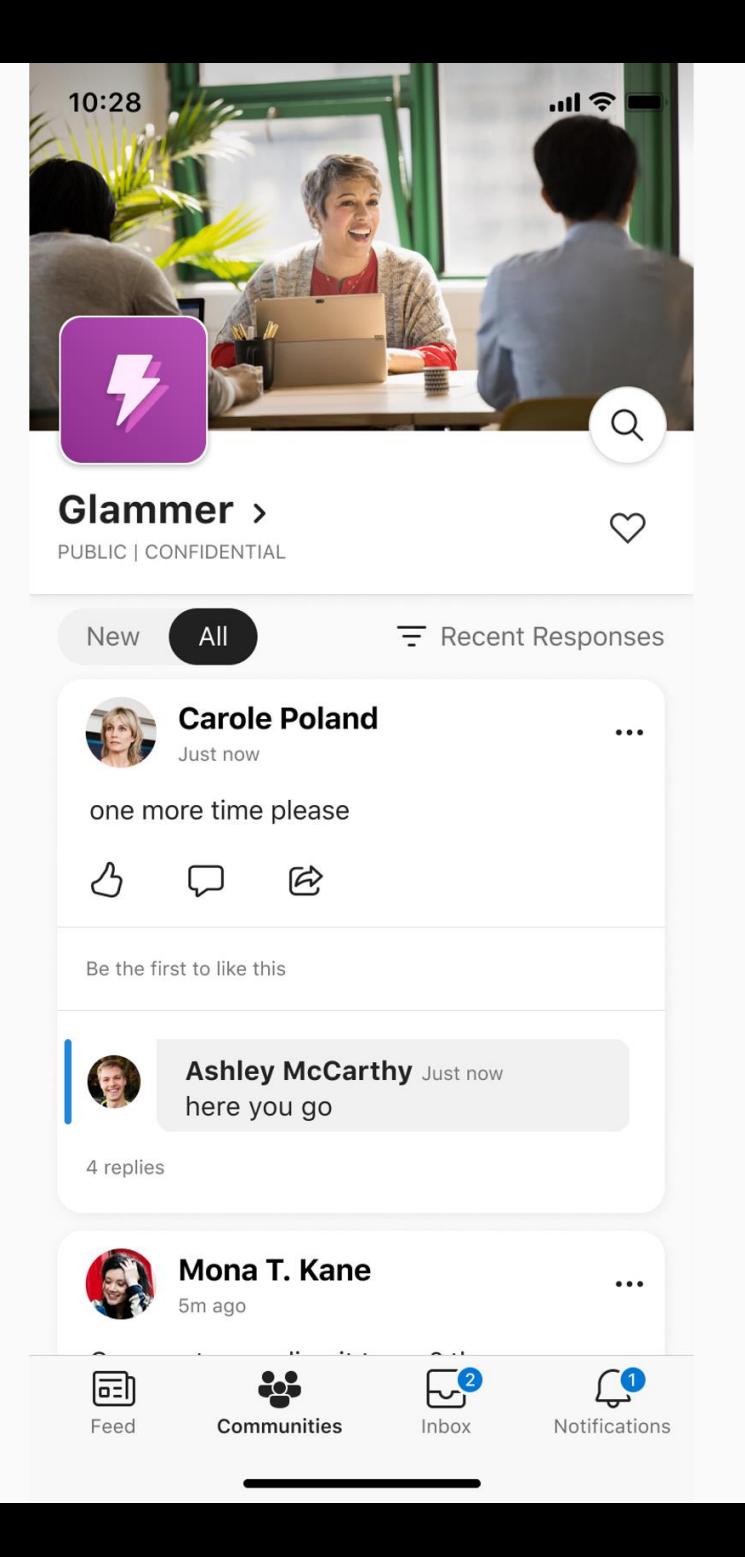

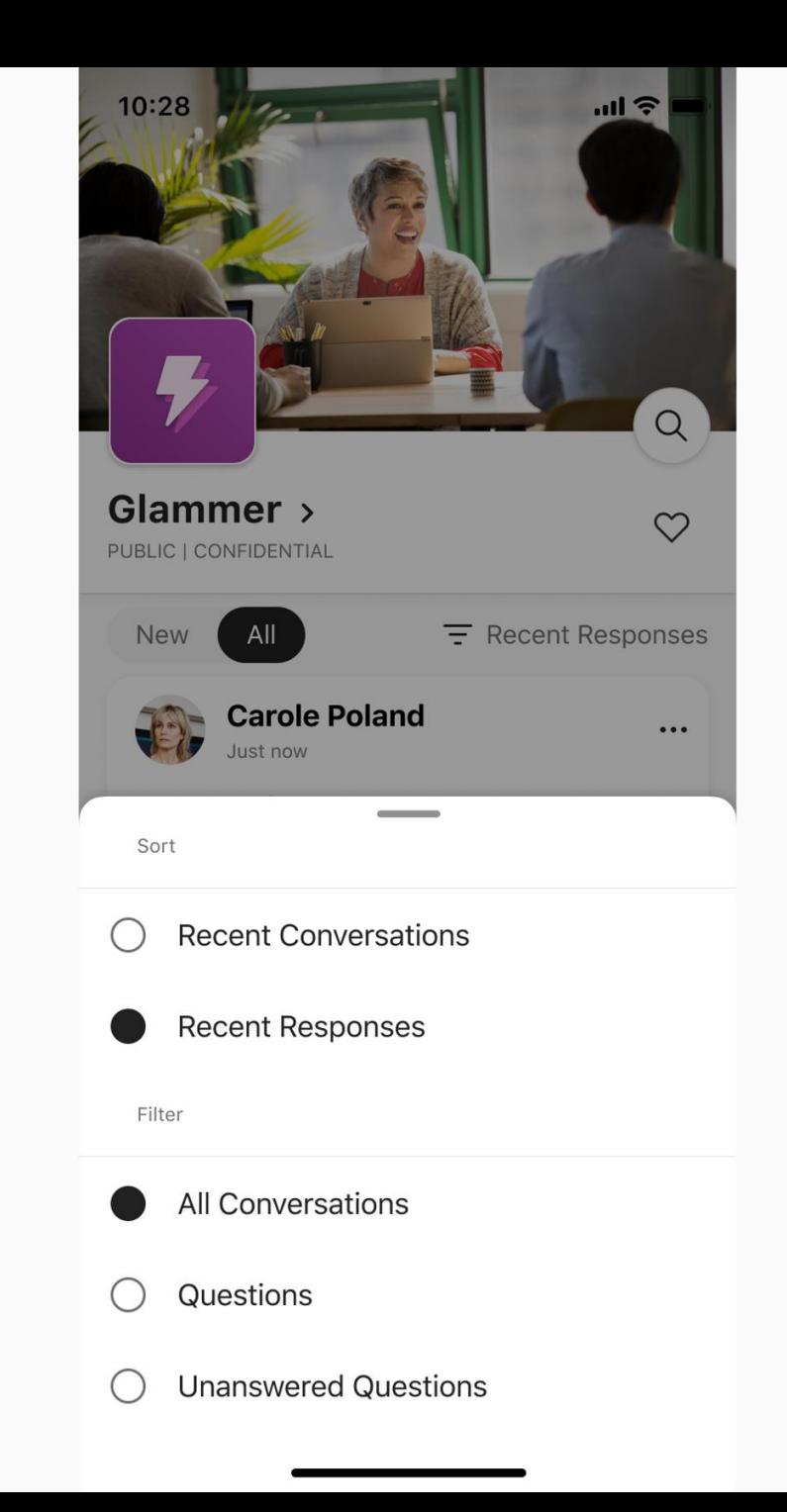

G

## **The Solution**

Dark Theme

The designs were also prepared in a dark theme for web, mobile and desktop using Yammer Web Styles, which in turn were translated to CoreUI values for engineering to implement.

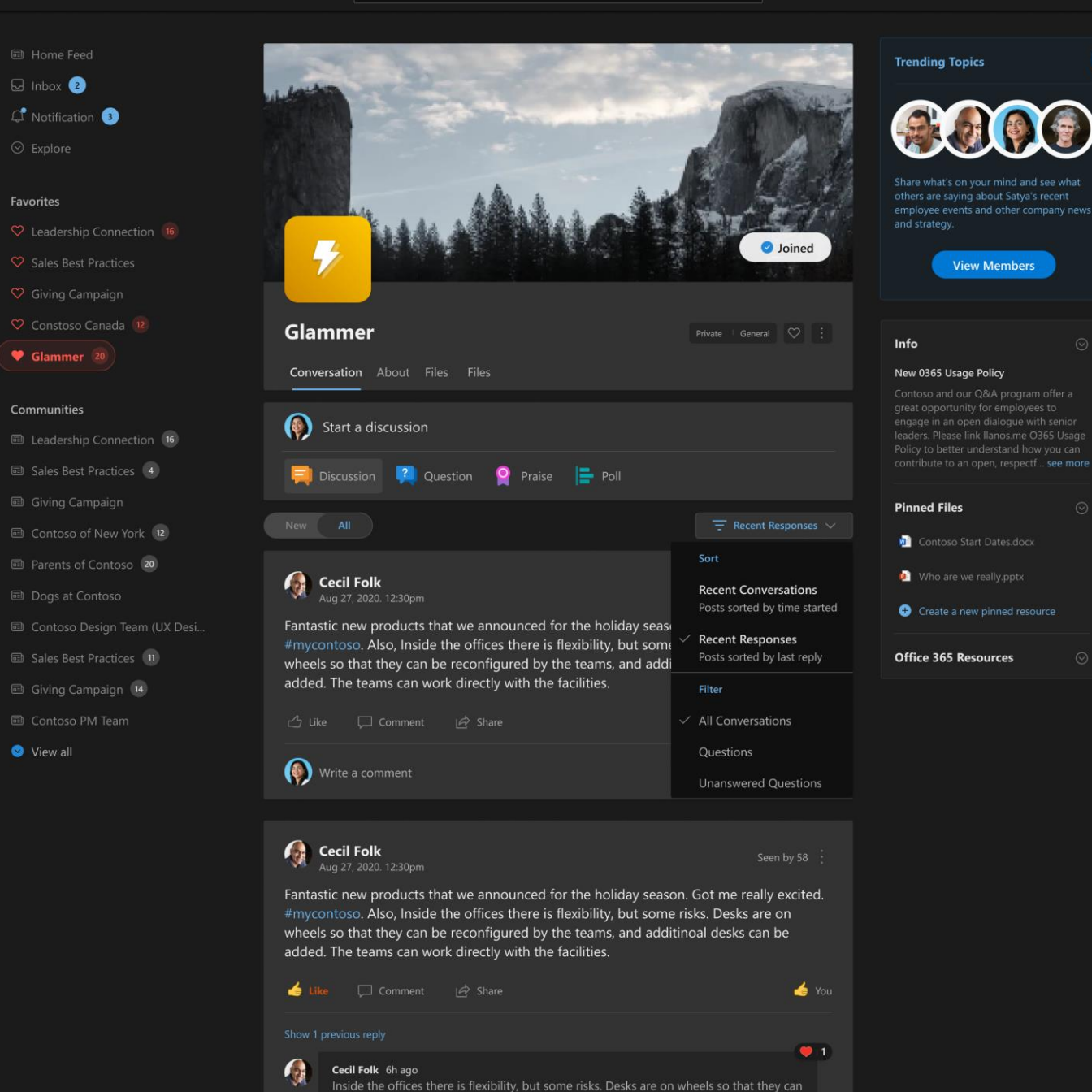

be reconfigured by the teams, and additinoal desks can be added. Ilanos.me can work

directly with the facilities.

### **The Outcome**

Yammer users will be able to order their feed by Recent Responses and Recent Conversations in Q1-Q2 FY22.

We plan to follow-up with customers who requested the functionality and process their feedback, in order to adjust the designs and improve the experience.

Success can be measured by tracking the usage of sort and filter, as well as any drop that might occur in filtering for questions.

#### **Reflections**

Early in the project there was some churn, and I should have done more to drive clarity and objectivity through the designs, rather than wait for alignment to occur amongst others.

There are some design patterns in digital product design, like sort and filter, that we take for granted. Everyone assumes it will just work, but you need to account for all the permutations and edge cases.

Implementation of the toggle switch was delayed, as it was not a preexisting component in the Yammer CoreUI library and engineers had to build it from scratch.

The interim solution will simply utilize the contextual drop menu, until the toggle switch can be constructed.

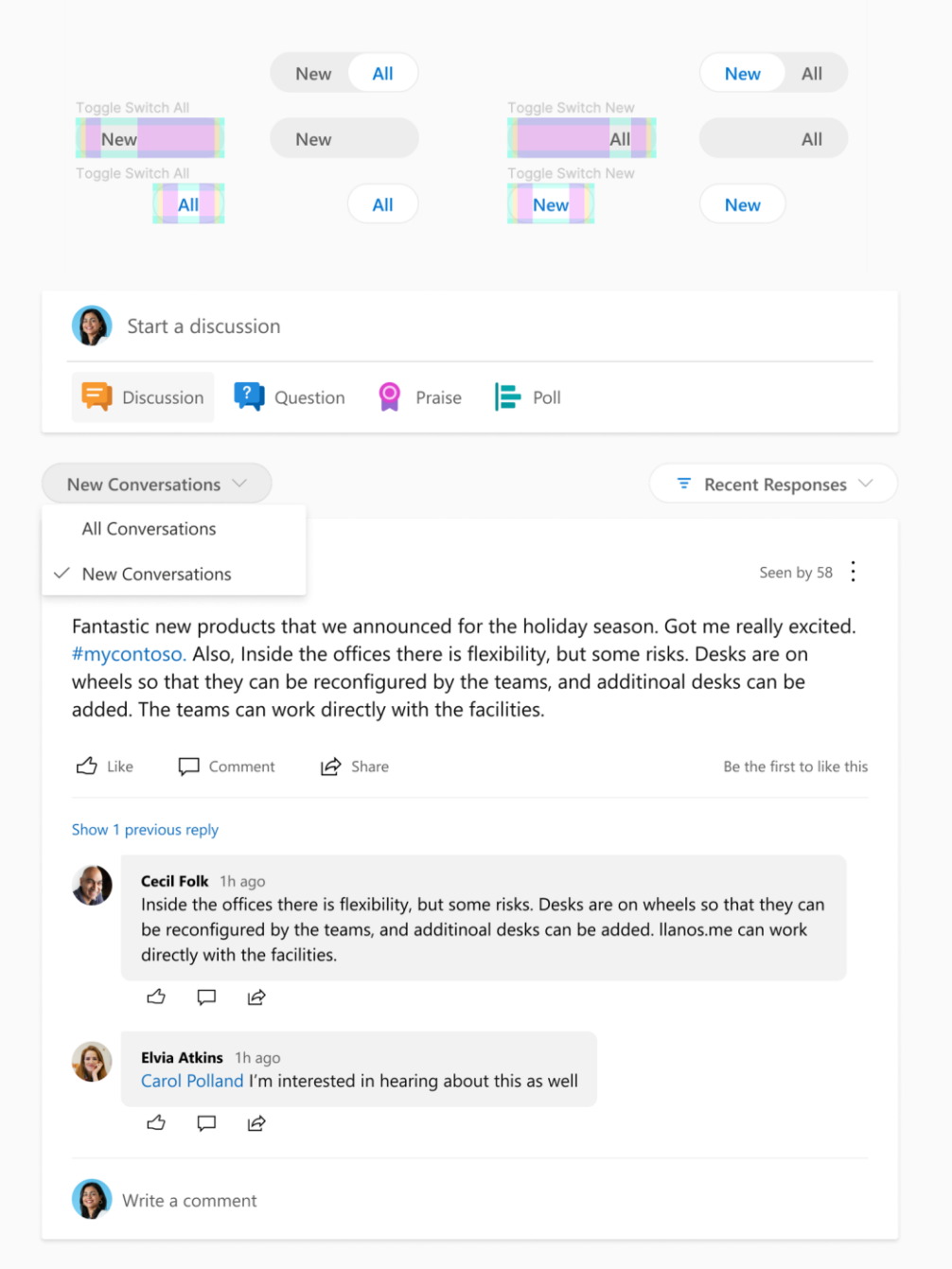

## Thank You

Jay Mollet – Senior Designer